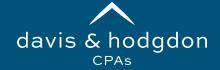

## TaxCaddy Scanning and Uploading

## **SCANNING DOCUMENTS**

Please keep the following tips in mind when scanning tax documents to us:

- Scan one tax document per file; NO bulk scans
- Save documents as PDF file types only
  - Click Here to access Adobe Acrobat's free conversion to PDF tool
- Name each document appropriately (i.e. W2 CompanyName, not Scan 1234)
- Black and White scans are preferred
- Scan in the correct orientation (i.e. Landscape or Portrait format)
- Keep all pages of a multi-page document together
- Do not upload password protected documents

Based on your feedback we created this handout to provide guidance on scanning and uploading documents to TaxCaddy. Ultimately this should expedite the processing of your return.

## UPLOADING DOCUMENTS

When uploading documents via TaxCaddy, select the *correct tax year* from the dropdown menu. In the Documents tab under Requested Items, scroll down to Documents Requested to upload each tax document individually using the 3 dots to the right, then select *Upload*.

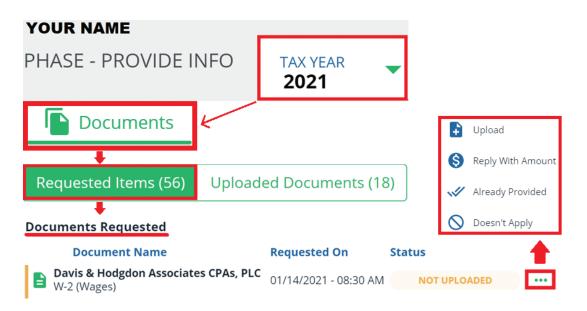

If a Requested Document does not apply this year, select the 3 dots, then **Doesn't Apply**.

If we prepare tax documents for you (i.e. K-1 or 1099) or you have already provided hard copies of your tax document requested, we will mark the item **Already Provided**.

williston: 802.878.1963 rutland: 802.775.7132 www.dh-cpa.com